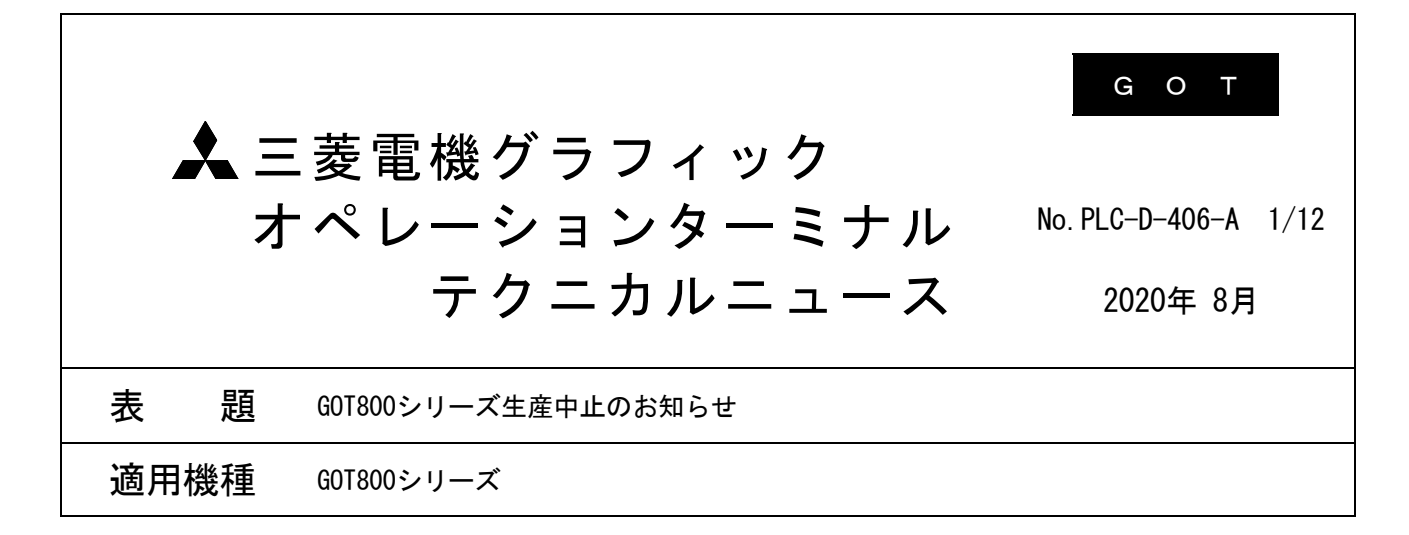

三菱電機グラフィックオペレーションターミナルMELSEC-GOTシリーズに格別の御愛顧を賜り厚くお礼申し 上げます。

このたび,GOT800シリーズを生産中止といたしますのでお知らせいたします。 また, GOT800シリーズの関連機器も生産中止となります。

目 次

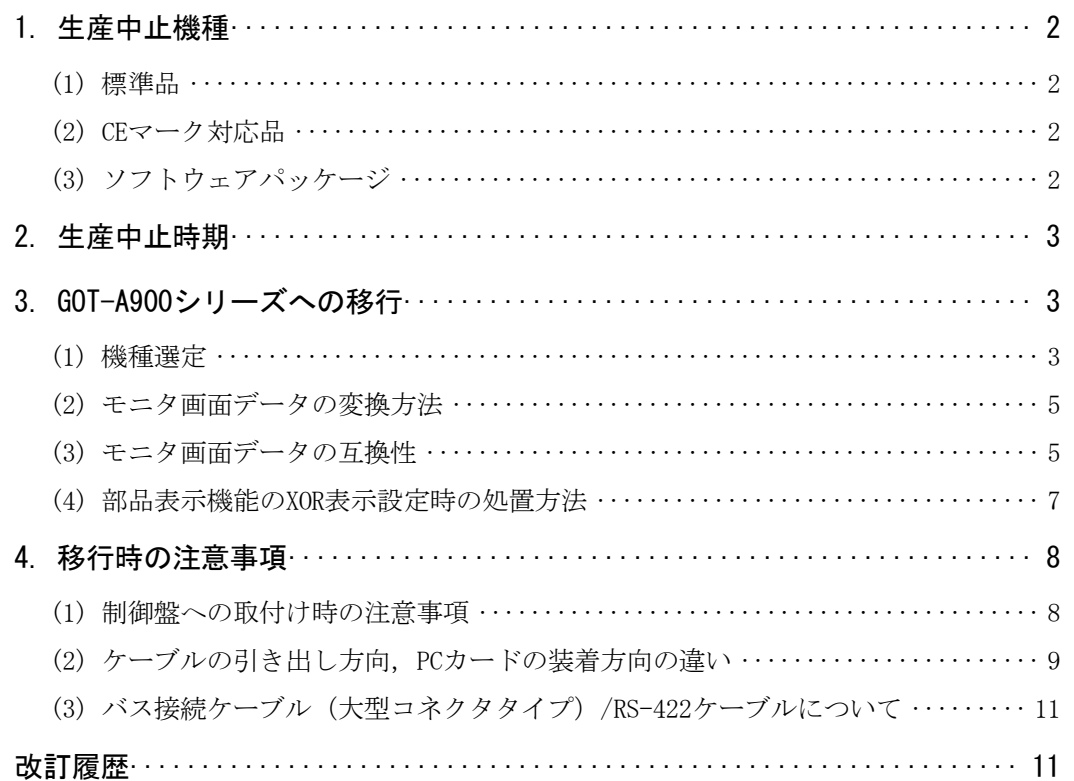

## 三菱電機グラフィックオペレーションターミナル テクニカルニュース No.PLC-D-406-A 2/12

#### 1. 生産中止機種

生産中止機種一覧を下記に示します。

### (1) 標準品

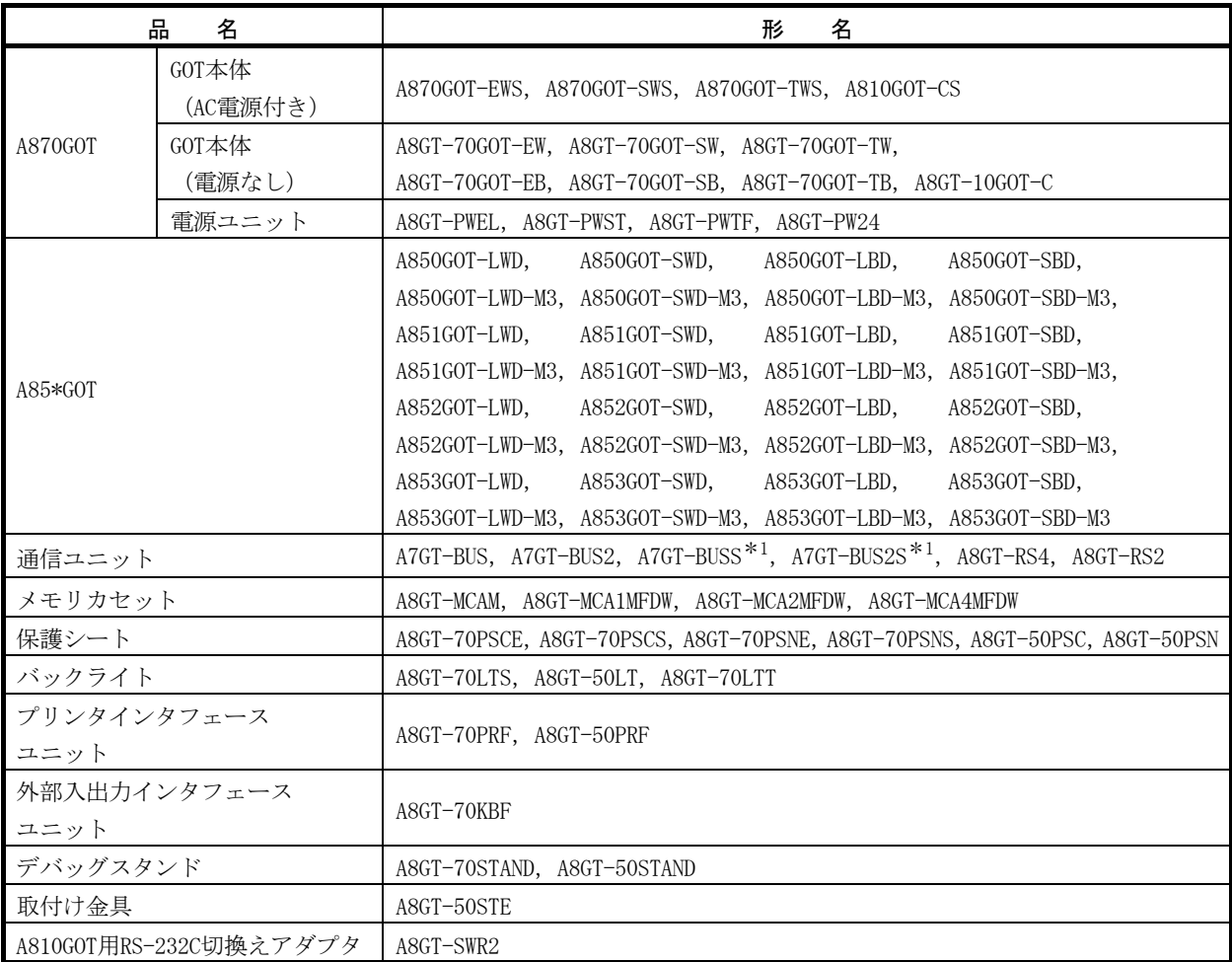

\*1 A956GOTでA7GT-BUSS, A7GT-BUS2Sを使用している場合, A9GT-BUSSUまたはA9GT-BUS2SUを使用してください。 (外形寸法や使用するバス接続ケーブルは変わりません。) A7GT-BUSS使用時 → A9GT-BUSSUを使用してください。

A7GT-BUS2S使用時 → A9GT-BUS2SUを使用してください。

## (2) CEマーク対応品

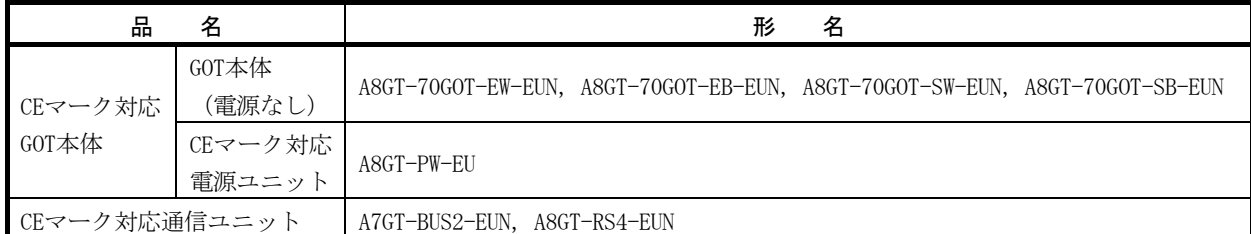

## (3) ソフトウェアパッケージ

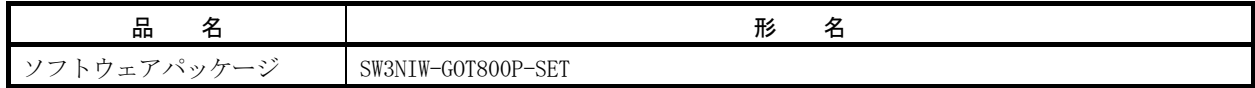

三菱電機グラフィックオペレーションターミナル テクニカルニュース No.PLC-D-406-A 3/12

#### 2. 生産中止時期

GOT800シリーズの今後のスケジュールを下記に示します。

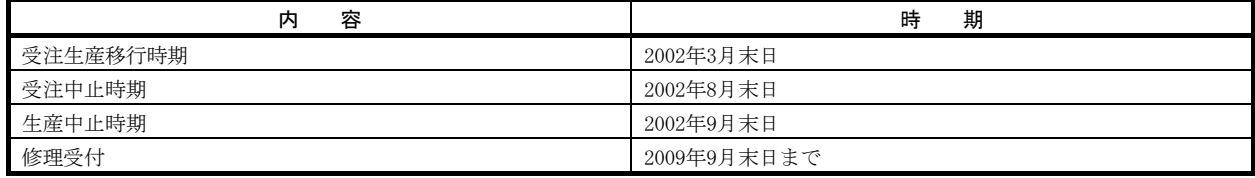

#### 3. GOT-A900シリーズへの移行

GOT-A900シリーズに移行する場合の機種選定,モニタ画面データの流用方法について下記に示します。

GOT1000シリーズおよびGOT2000シリーズへの置き換えについては,下記のテクニカルニュースを参照して ください。

- ·GOT800, A77GOT, A64GOTシリーズからGOT1000シリーズへの置き換えのご案内と注意事項 (GOT-D-0018)
- ・ GOT1000シリーズからGOT2000シリーズへの置き換えのご案内と注意事項 (GOT-D-0061)

#### (1) 機種選定

機種選定の方法を下記に示します。

(a) GOT本体の機種選定

移行するGOT本体の機種選定を行います。

GOT800シリーズからGOT-A900シリーズに移行する場合,取付け穴の寸法が異なりますので注意し てください。

取付け穴の寸法の変更が困難な場合はアタッチメントを使用してください。

下記に移行推奨機種を示します。

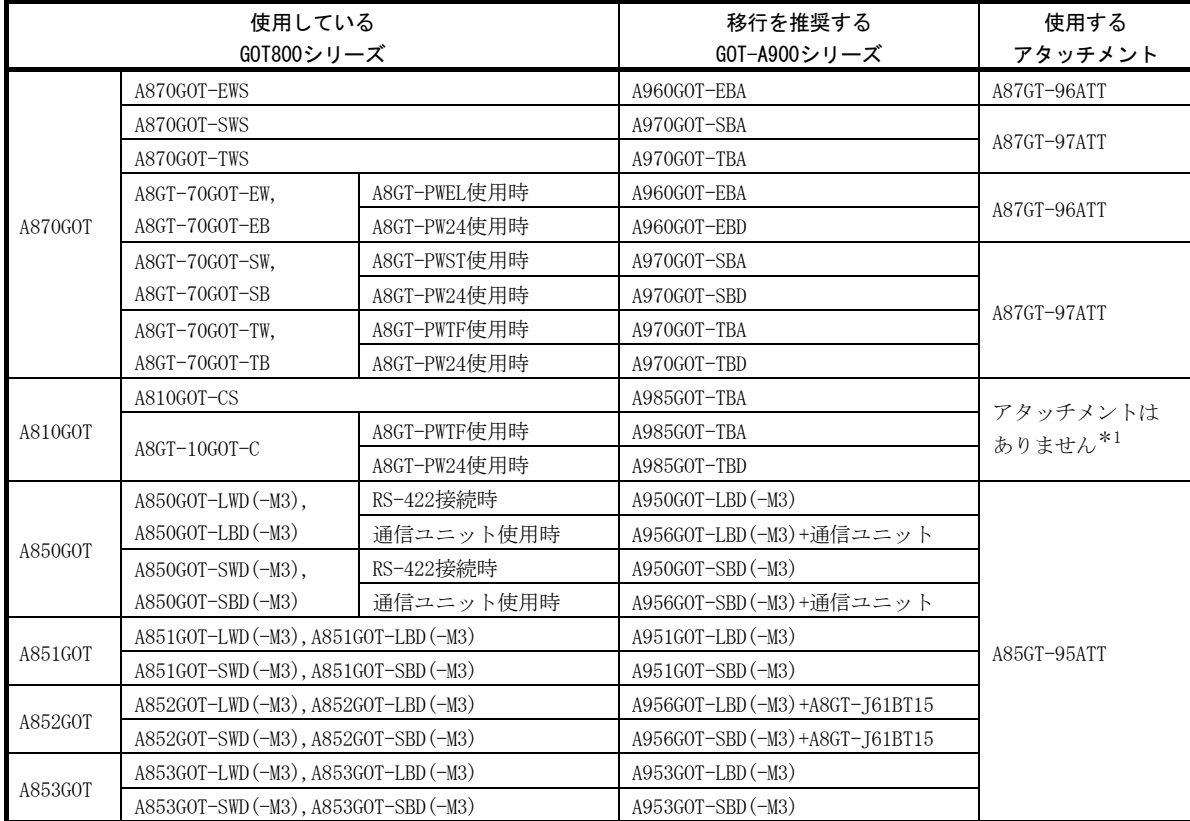

## 三菱電機グラフィックオペレーションターミナル テクニカルニュース No.PLC-D-406-A 4/12

- \*1 A810GOT (CRT出力専用GOT) を使用している場合は、A985GOT (CRT出力インタフェース内蔵GOT) に移行して ください。(GOT-A900シリーズにはCRT出力専用GOTはありません。) A985GOTに移行する場合,新規に取付け穴の加工が必要です。
- \*2 GOT-A900シリーズは前面部の色が全てダークグレイです。 前面部の色がアイボリーホワイトの機種はありませんので,ご了承ください。
- (b) 通信ユニットの選定

GOTの機種選定を行った後、使用している通信ユニットを変更する必要があるか確認します。 「(a) GOT本体の機種選定」の推奨機種に移行した場合の,通信ユニット変更要否,変更する通信 ユニットを下記に示します。

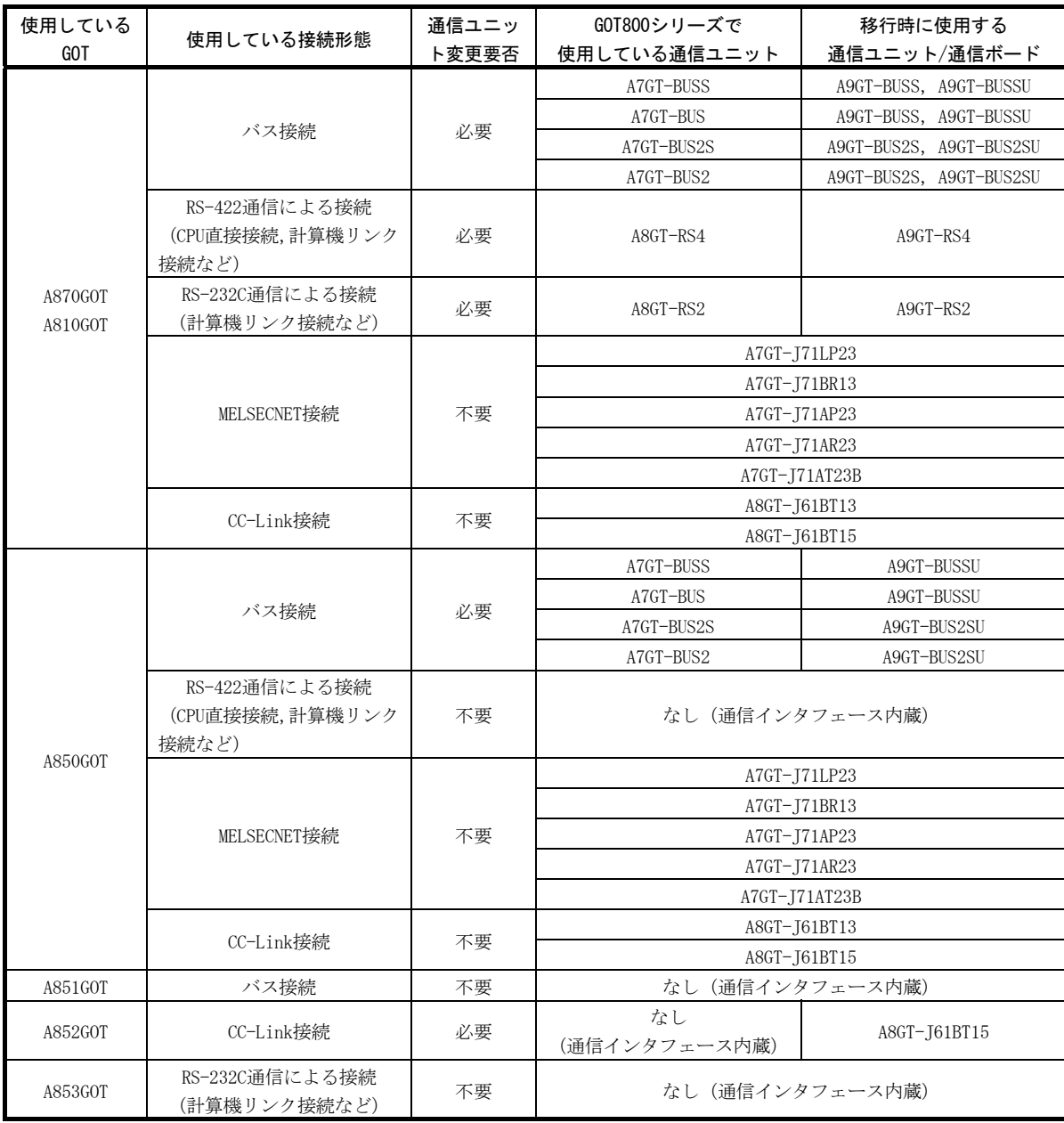

#### 移行時のポイント

GOT800シリーズとGOT-A900シリーズでは、電源端子の位置, PCカードの挿入位置, 通信ケーブルの引き出 し方向が異なるため,移行時にGOTと周辺の盤内機器が干渉しないか確認してください。 GOT800シリーズとGOT-A900シリーズのケーブル接続などの違いについては「4.移行時の注意事項」を参照 してください。

#### (2) モニタ画面データの変換方法

GOT-A900シリーズ用作画ソフトウェアパッケージ,GT Works Version5(SW5D5C-GTWORKS)またはGT Designer Version5(SW5D5C-GOTR-PACK)を使用してください。

GT Works Version5またはGT Designer Version5のデータ変換ソフト(GT Converter)を使用することで, GOT800シリーズのモニタ画面データをGOT-A900シリーズ用のモニタ画面データに変換することができ ます。(モニタ画面データを変換することで,データ容量を約70%に削減することができます。)

#### (3) モニタ画面データの互換性

GOT800シリーズからGOT-A900シリーズにデータを変換した場合,基本的に上位互換となっていますが, 一部の機能においてシーケンスプログラムや作画データなどの変更が必要になります。 シーケンスプログラムや作画データの変更が必要な機能を下記に示します。

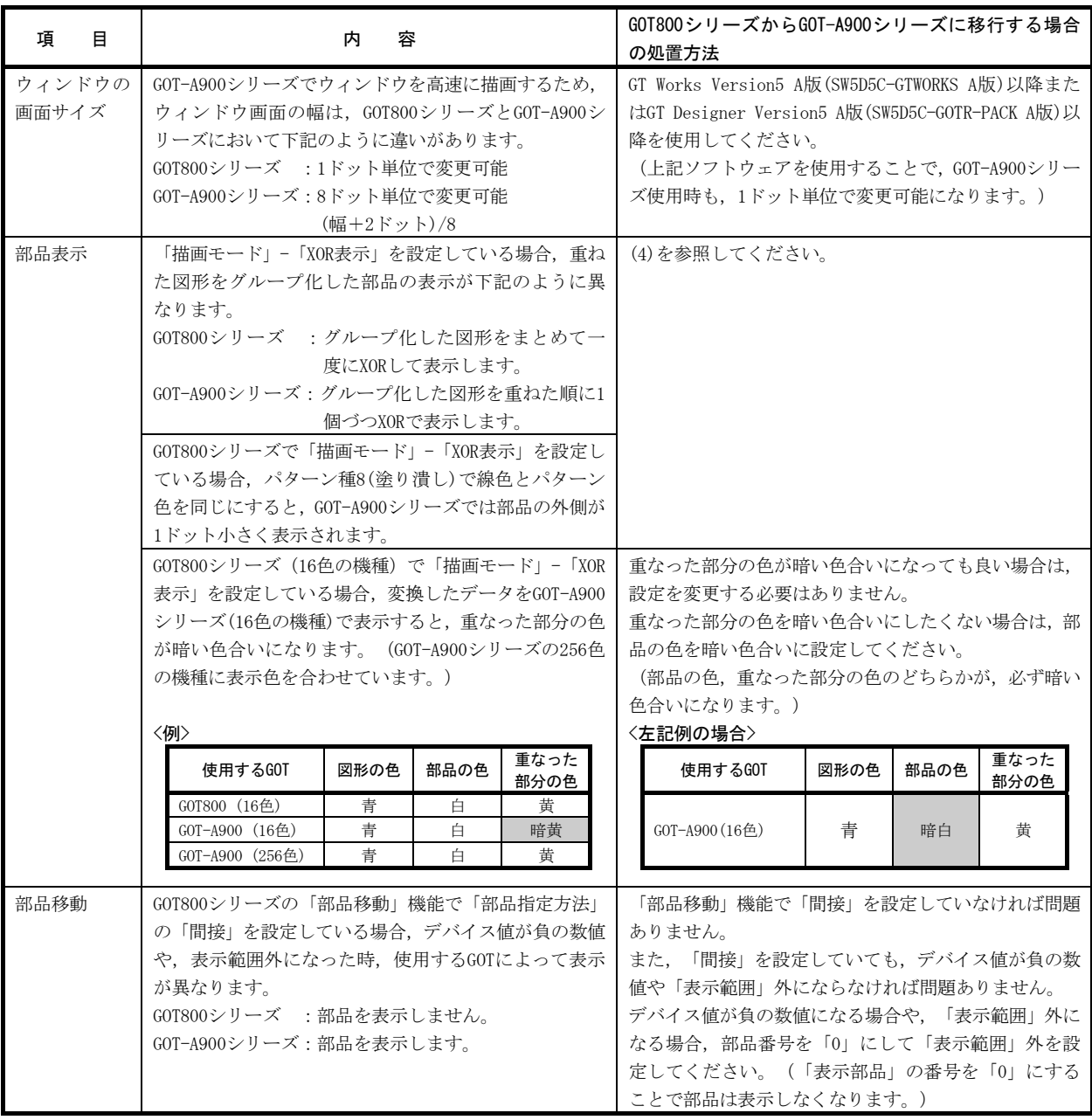

# 三菱電機グラフィックオペレーションターミナル テクニカルニュース No.PLC-D-406-A 6/12

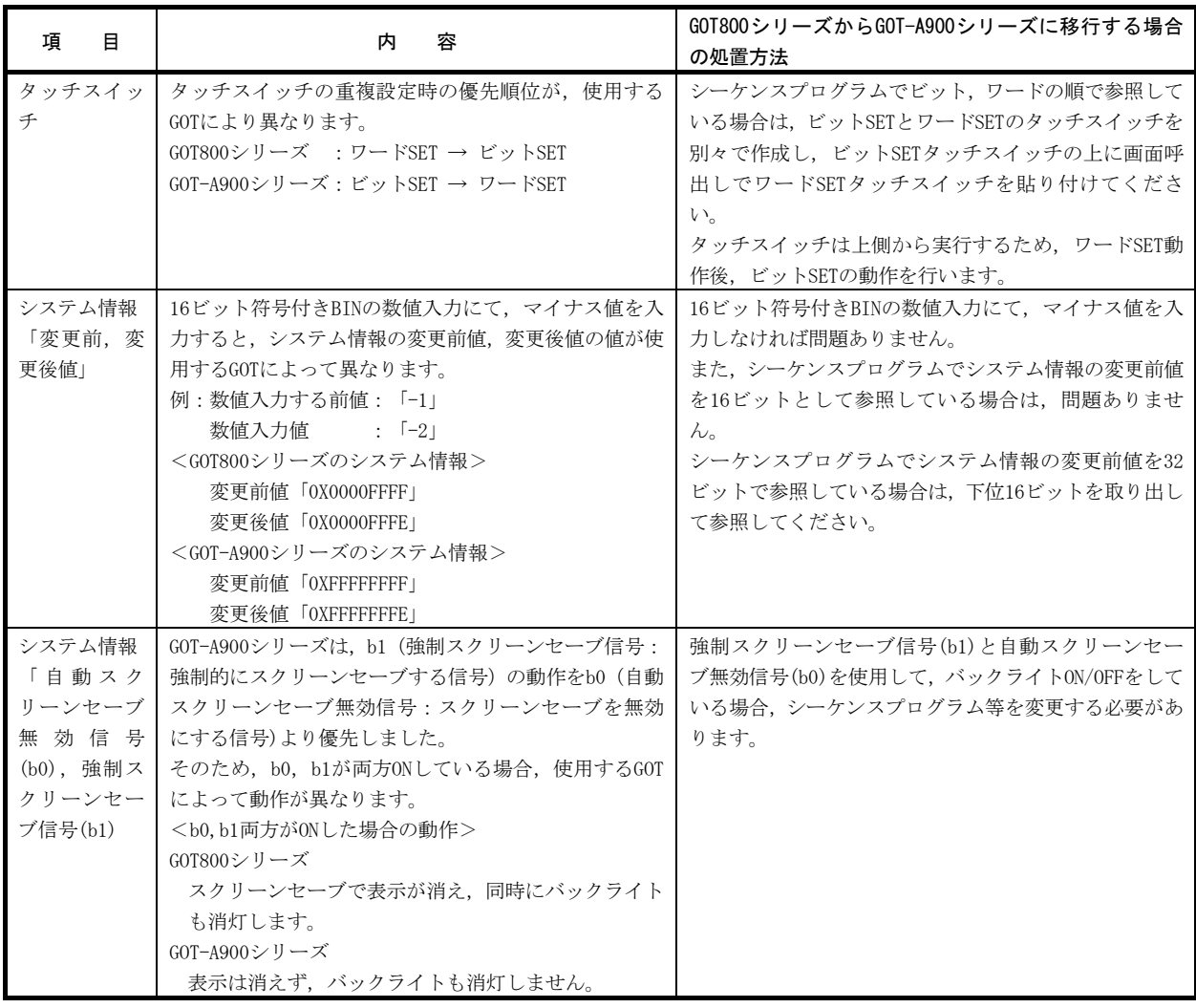

## 三菱電機グラフィックオペレーションターミナル テクニカルニュース No.PLC-D-406-A 7/12

(4) 部品表示機能のXOR表示設定時の処置方法

部品表示機能でXOR表示を設定している場合, 「GOT800互換モード」を使用することで,正しく表示で きるようになります。

GOT800互換モードの操作方法を下記に示します。

本操作は GT Works Version5 P版 (SW5D5C-GTWORKS P版 )以降または GT Designer Version5 P版 (SW5D5C-GOTR-PACK P版)以降でのみ可能です。

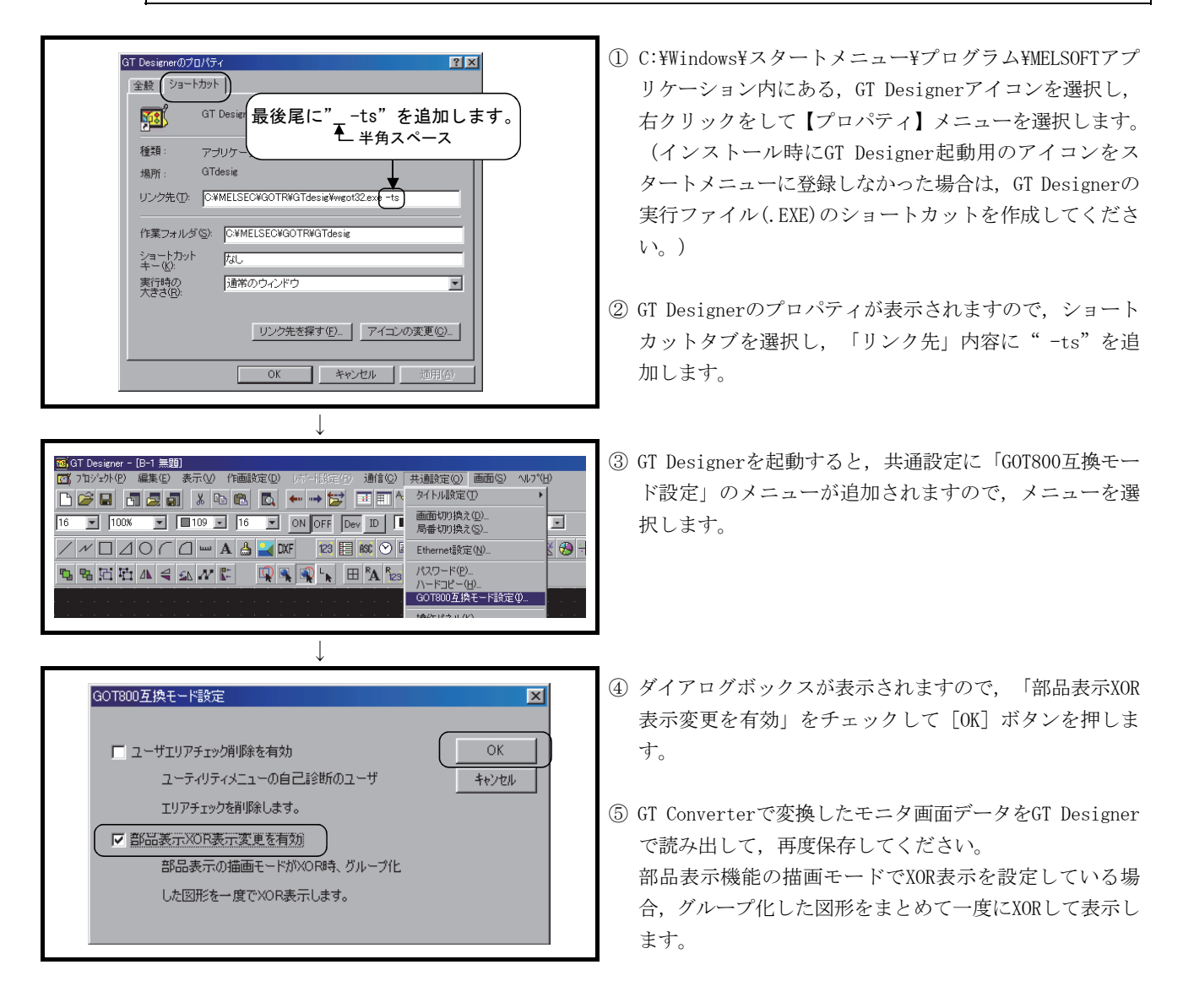

#### 4. 移行時の注意事項

GOT800シリーズからGOT-A900シリーズに移行した場合の,その他の注意事項を下記に示します。 本項で記載している注意事項は「3.GOT-A900シリーズへの移行 (1)機種選定」に記載している推奨機種に 移行した場合の注意事項を主に記載しています。

#### (1) 取付け時の注意事項

制御盤などに取り付ける場合の注意事項を下記に示します。

(a) 奥行きについて

移行する機種によっては,制御盤などの盤内の奥行きを従来よりも大きくする必要があります。 下記に,移行した場合に必要な奥行きを示します。

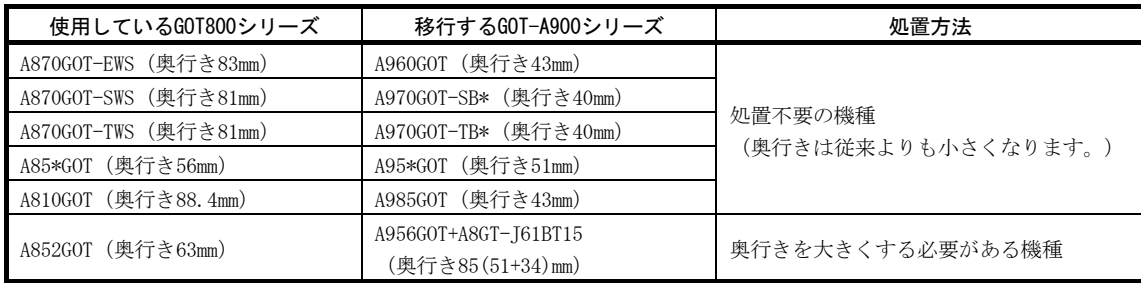

(b) ケーブルの取付け方向について

GOT800シリーズからGOT-A900シリーズに移行する場合、ケーブルの取付け位置,取付け方向が異 なる場合があります。

GOTの下に装置を取り付けている場合,ケーブルと装置が干渉しないようにする必要がありますの で注意してください。

例:外部入出力インタフェースユニットを使用した場合の違い

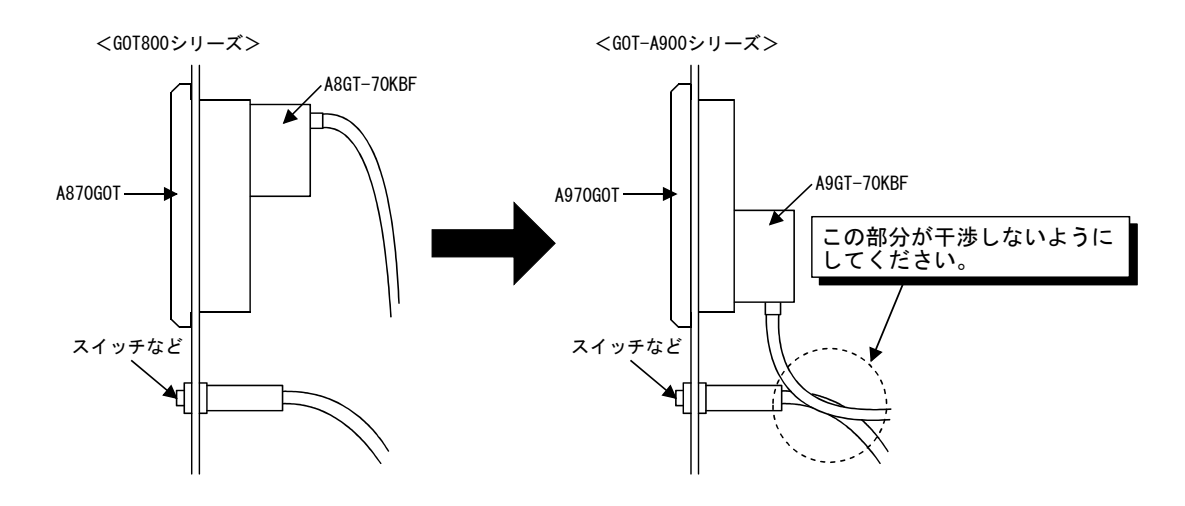

### (2) ケーブルの引き出し方向,PCカードの装着方向の違い

GOT800シリーズとGOT-A900シリーズではケーブルの引き出し方向や位置,PCカードの装着方向に違い があります。

下記にGOT800シリーズとGOT-A900シリーズの違いを示しますので,制御盤に取付ける場合は,下記を 参考に配線などを行ってください。

(a) A870GOTからA97\*GOT/A960GOTに移行する場合

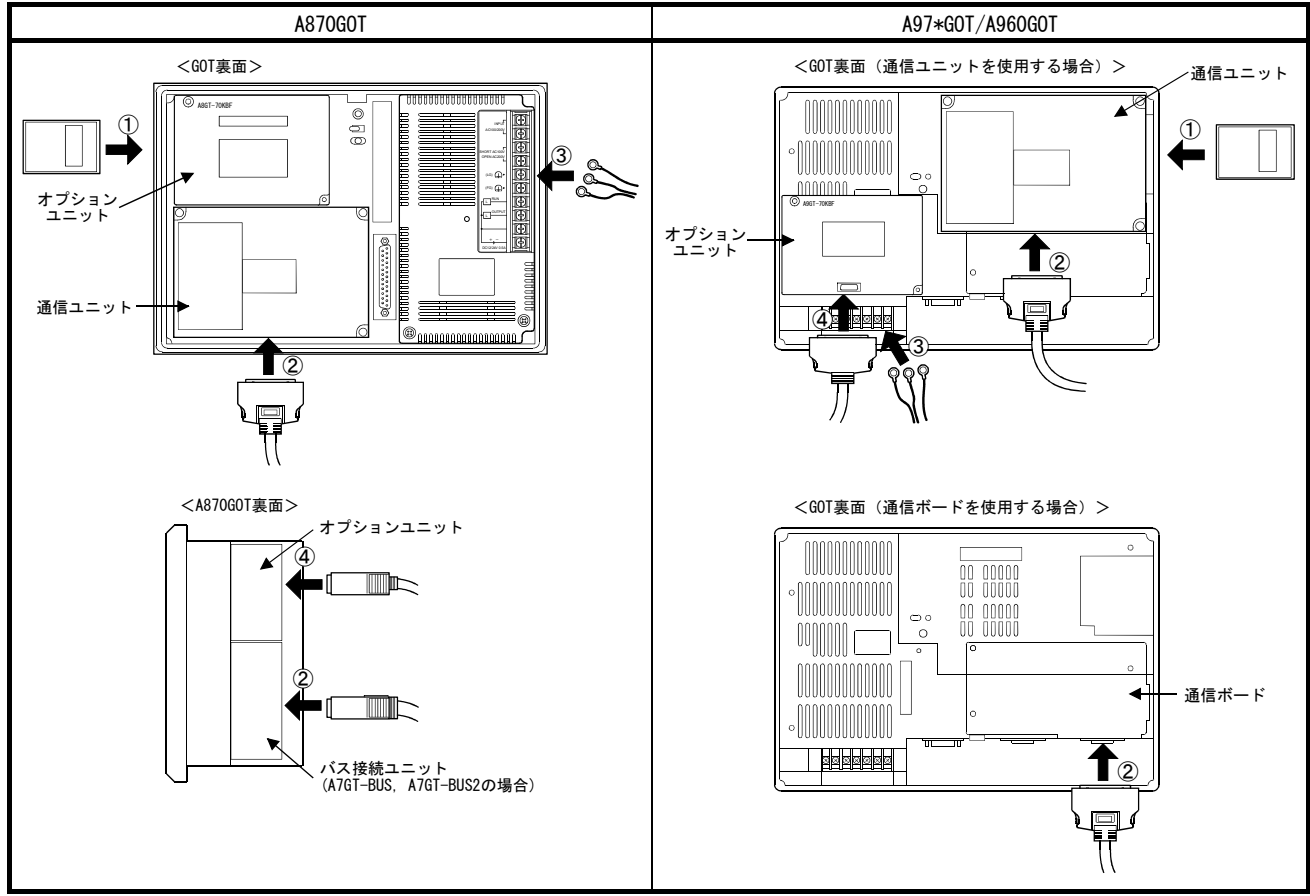

① PCカードの装着位置が左側面から右側面へ移動しますので,PCカードが着脱可能な距離を右側の装置と離してください。

② 通信ユニットの取付け位置が左下から右上に移動して,ケーブルが下方向に引き出されるので,GOTの下に装置を取り付けている場合, ケーブルと装置が干渉しないようにしてください。

GOT-A900シリーズには大型コネクタタイプのバス接続ユニット (A7GT-BUS, A7GT-BUS2) はありませんので、バス接続ケーブルの引き 出し方向が奥行き方向から下方向になります。

GOTの下に装置を取り付けている場合,ケーブルと装置が干渉しないようにしてください。

- ③ 電源端子の位置が右上から左下に移動しますので,電源線の引き回しを変更してください。
- ④ オプションユニットのケーブルの引き出し方向が奥行き方向から下方向になりますので,GOTの下に装置を取り付けている場合,ケー ブルと装置が干渉しないようにしてください。

(b) A850GOT/A851GOT/A853GOTからA950GOT/A951GOT/A953GOTに移行する場合

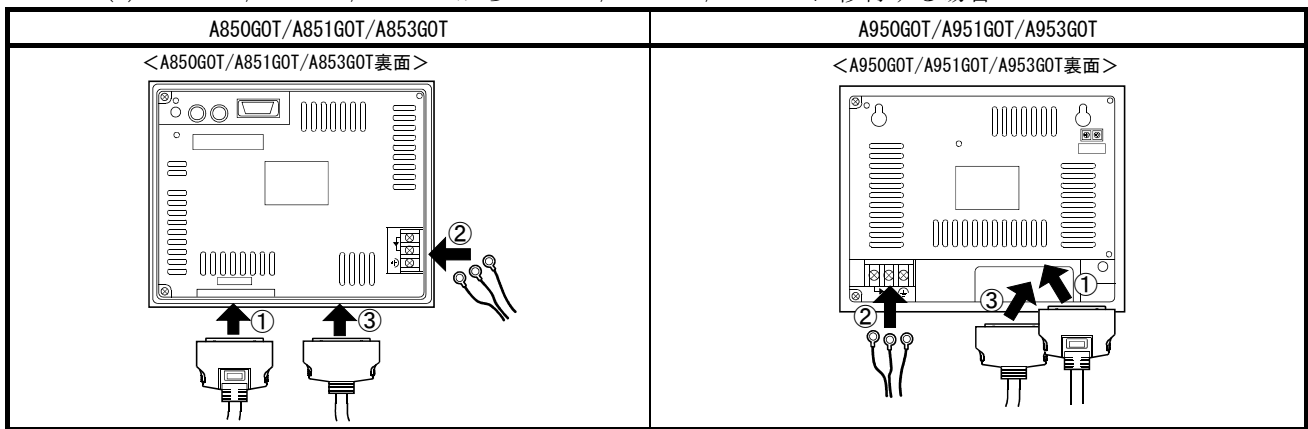

① 通信用のコネクタが右方向に移動しますので,GOTの下に装置を取り付けている場合は,通信ケーブルと装置が干渉しないようにして ください。

- ② 電源端子の位置が右下から左下に移動しますので,電源線の引き回しを変更してください。
- ③ オプションユニットインタフェースが右方向に移動しますので,GOTの下に装置を取り付けている場合は,通信ケーブルと装置が干渉 しないようにしてください。
	- (c) A850GOTからA956GOTに移行する場合(通信ユニット装着時)

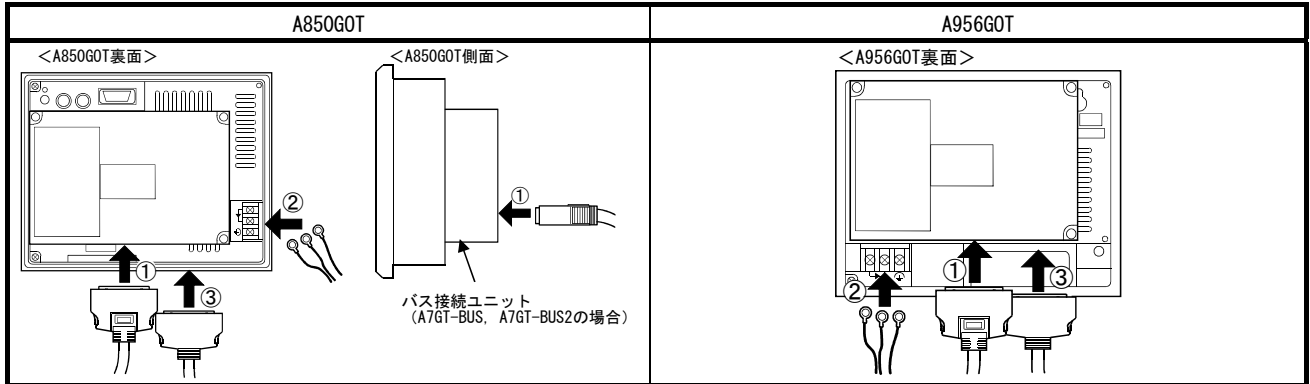

① 通信用のコネクタが右方向に移動しますので,GOTの下に装置を取り付けている場合は,通信ケーブルと装置が干渉しないようにして ください。

A7GT-BUS, A7GT-BUS2からA9GT-BUSSU, A9GT-BUS2SUに変更した場合は、ケーブルの引き出し方向が奥行き方向から下方向になります。 GOTの下に装置を取り付けている場合は通信ケーブルと装置が干渉しないようにしてください。

- ② 電源端子の位置が右下から左下に移動しますので,電源線の引き回しを変更してください。
- ③ オプションユニットインタフェースが右方向に移動しますので,GOTの下に装置を取り付けている場合は,通信ケーブルと装置が干渉 しないようにしてください。

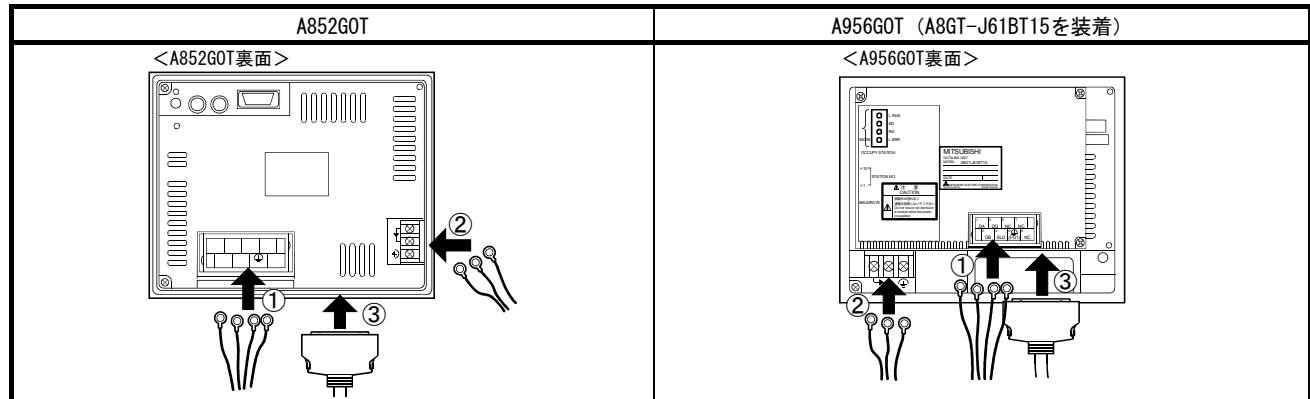

(d) A852GOTからA956GOT+A8GT-J61BT15に移行する場合

① 通信用端子の位置が右方向に移動しますので,GOTの下に装置を取り付けている場合は,CC-Link専用ケーブルと装置が干渉しないよう にしてください。

② 電源端子の位置が右下から左下に移動しますので,電源線の引き回しを変更してください。

③ オプションユニットインタフェースが右方向に移動しますので,GOTの下に装置を取り付けている場合は,通信ケーブルと装置が干渉 しないようにしてください。

(3) バス接続ケーブル(大型コネクタタイプ)/RS-422ケーブルについて GOT800シリーズからGOT-A900シリーズへ移行した場合, バス接続ケーブル (大型コネクタタイプ), RS-422ケーブルは,コネクタ形状の違いから使用するケーブルを変更する必要があります。 バス接続用変換ケーブル<sup>\*1</sup>, RS-422通信用変換ケーブル<sup>\*1</sup>を使用することで, 既設のケーブルをその まま使用することができます。

(a) バス接続時

バス接続用変換ケーブルを使用した場合のシステム構成を下記に示します。

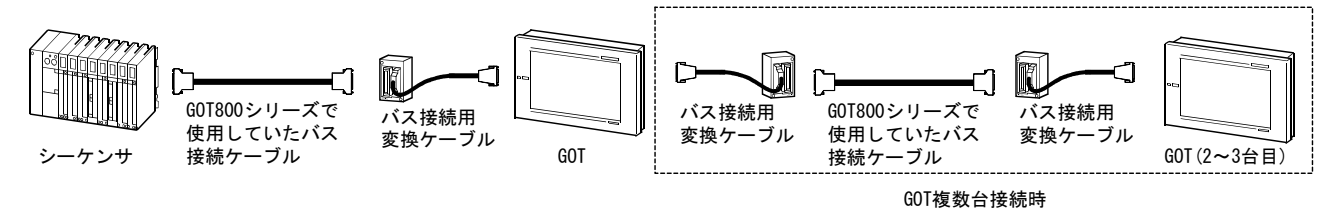

(b) RS-422通信時 RS-422通信用変換ケーブルを使用した場合のシステム構成を下記に示します。

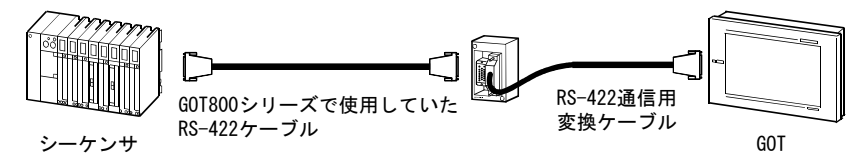

\*1 バス接続用変換ケーブル,RS-422通信用変換ケーブルはGOT専用のケーブルです。 その他の用途で使用する場合は,動作保証しませんのでご注意ください。

改訂履歴

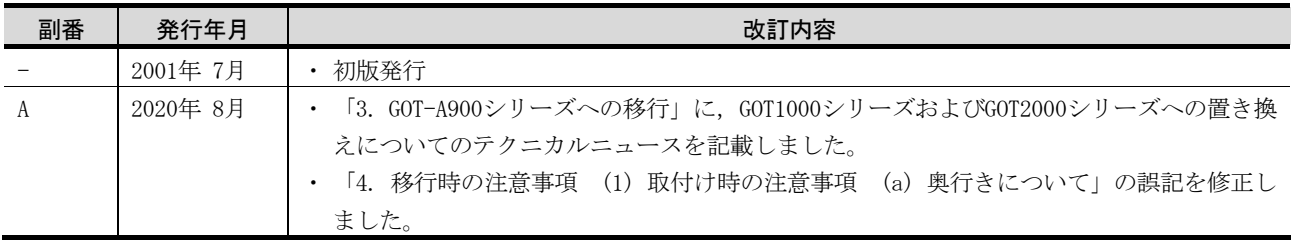

## 三菱電機株式会社 〒100-8310 東京都千代田区丸の内2-7-3 (東京ビル)

お問い合わせは下記へどうぞ

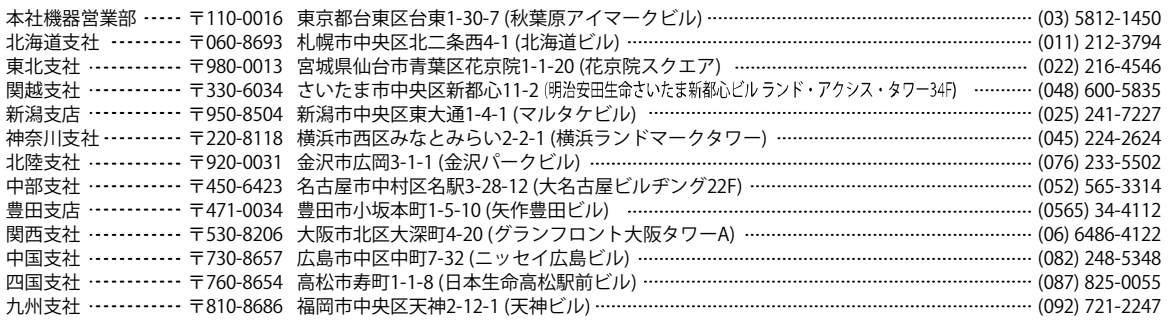

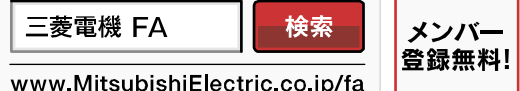

インターネットによる情報サービス「三菱電機FAサイト」 三菱電機FAサイトでは、製品や事例などの技術情報に加え、トレーニングスクール情報や 各種お問い合わせ窓口をご提供しています。また、メンバー登録いただくとマニュアルや CADデータ等のダウンロード、eラーニングなどの各種サービスをご利用いただけます。

## 三菱電機FA機器電話,FAX技術相談

●電話技術相談窓口 受付時間※1 月曜~金曜 9:00~19:00、土曜・日曜・祝日 9:00~17:00

-1

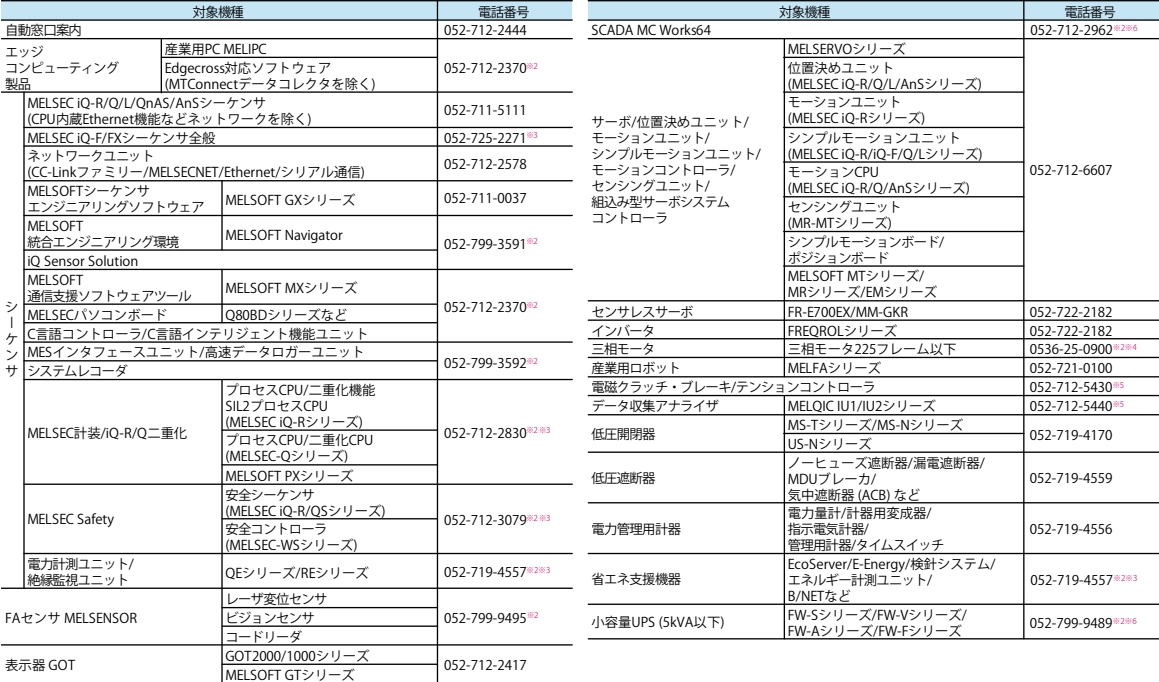

お問い合わせの際には、今一度電話番号をお確かめの上、お掛け間違いのないようお願い致します。<br>※1:春季・夏季・年末年始の休日を除く ※2:土曜・日曜・祝日を除く) ※6:月曜~金曜9:00~17:00まで ※4:月曜~木曜の9:00~17:00と金曜の9:00~16:30<br>※5:受付時間9:00~17:00 (土曜・日曜・祝日・当社休日を除く) ※6:月曜~金曜9:00~17:00

#### ●FAX技術相談窓口 受付時間 月曜~金曜 9:00~16:00 (祝日・当社休日を除く)

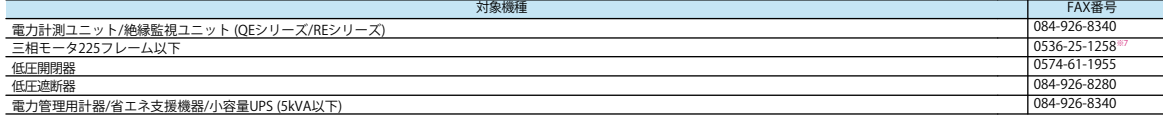

三菱電機FAサイトの「仕様・機能に関するお問い合わせ」もご利用ください。 ※7:月曜~木曜の9:00~17:00と金曜の9:00~16:30 (祝日・当社休日を除く)

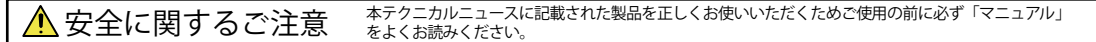